## 教育用 Virtual Theodolite for Geomagneticsの開発 小山 幸伸**\*1**、 吉田 大紀**\*1**

\*1京都大学大学院理学研究科附属地磁気世界資料解析センター

Lat,  $Lng$   $[deg.]$ 

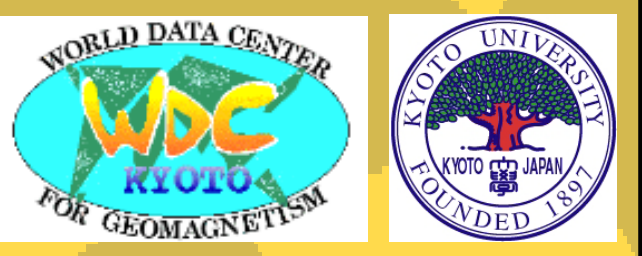

Contact address: ykoyama@kugi.kyoto-u.ac.jp http://wdc.kugi.kyoto-u.ac.jp/~ykoyama/vtg/index.html

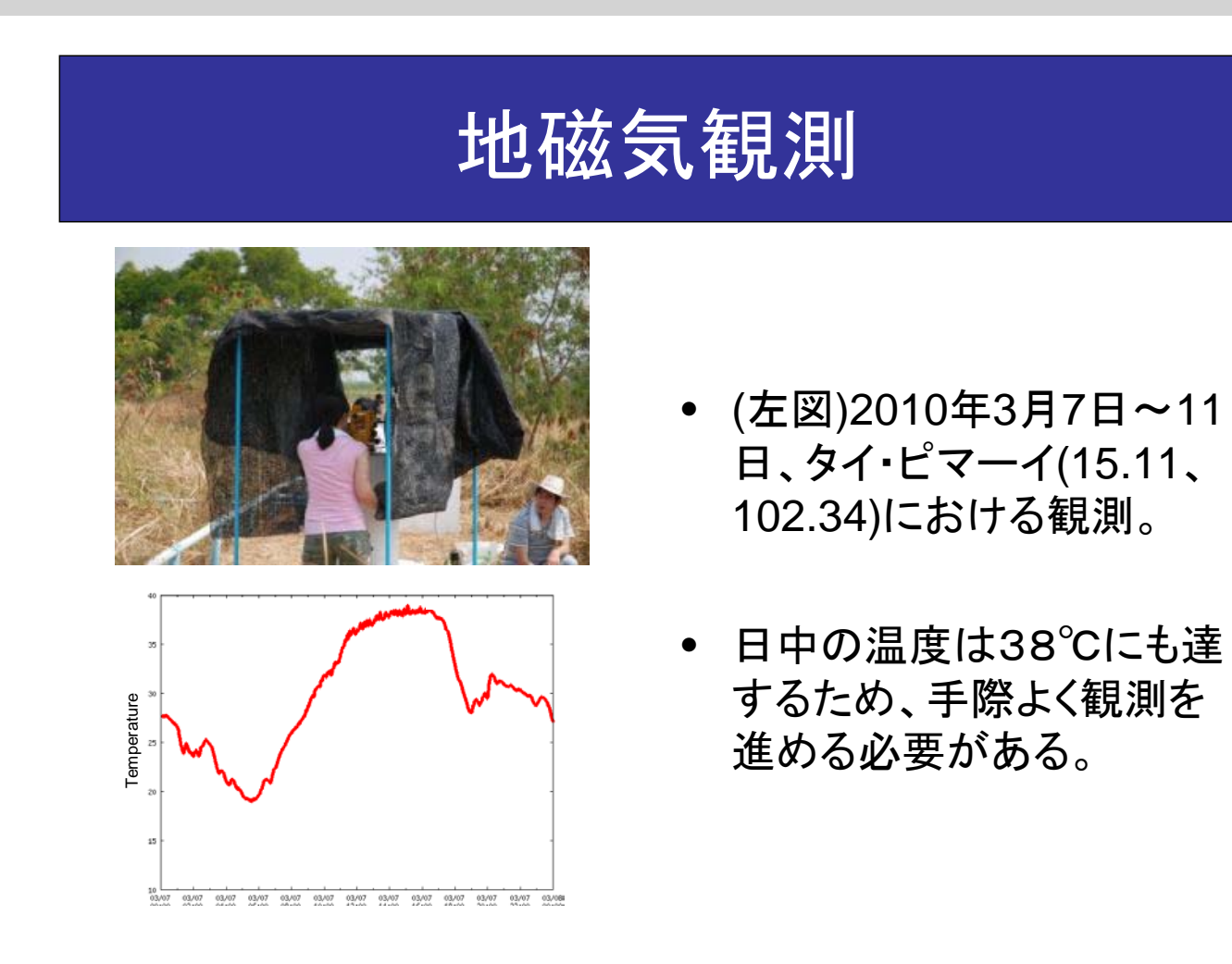

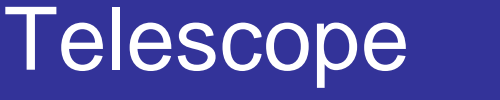

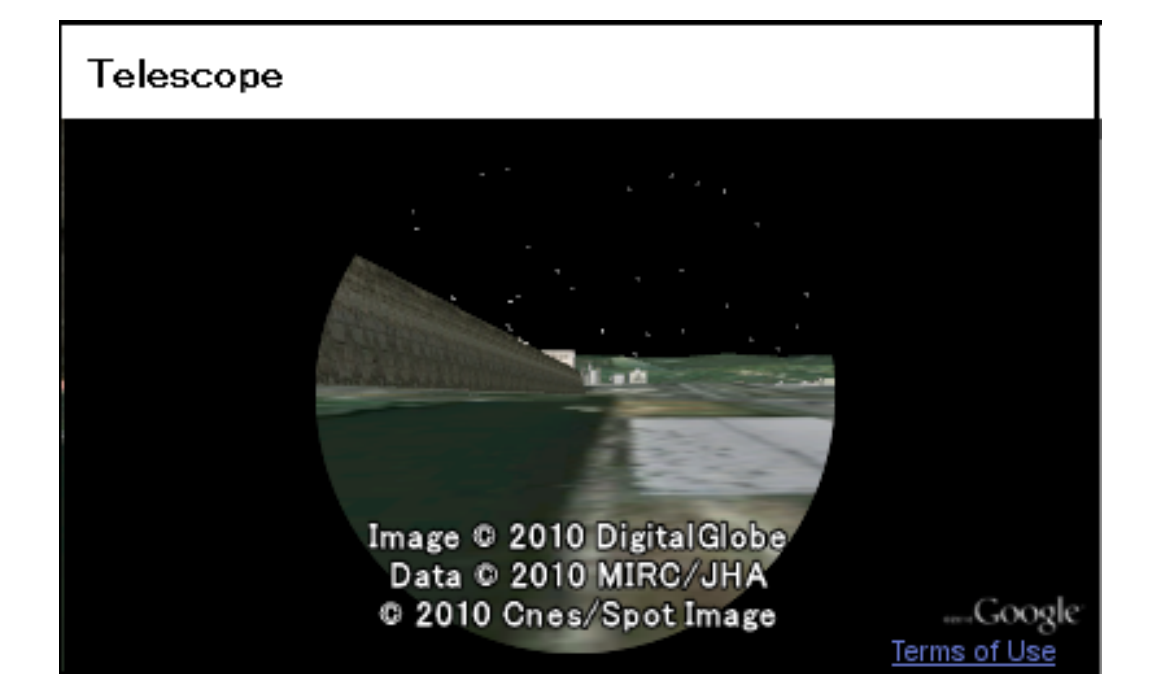

エレベーションを変えることで、天頂を見ることも可能。

**Overview** 

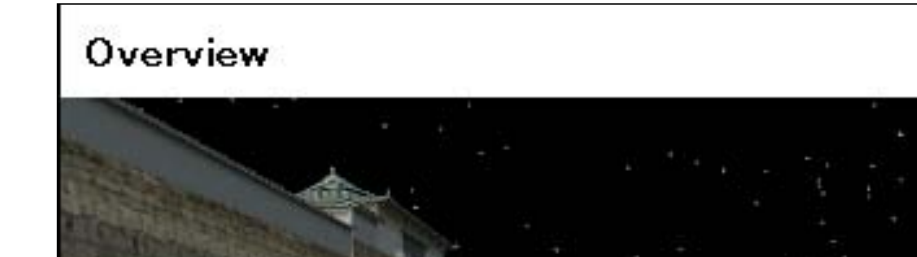

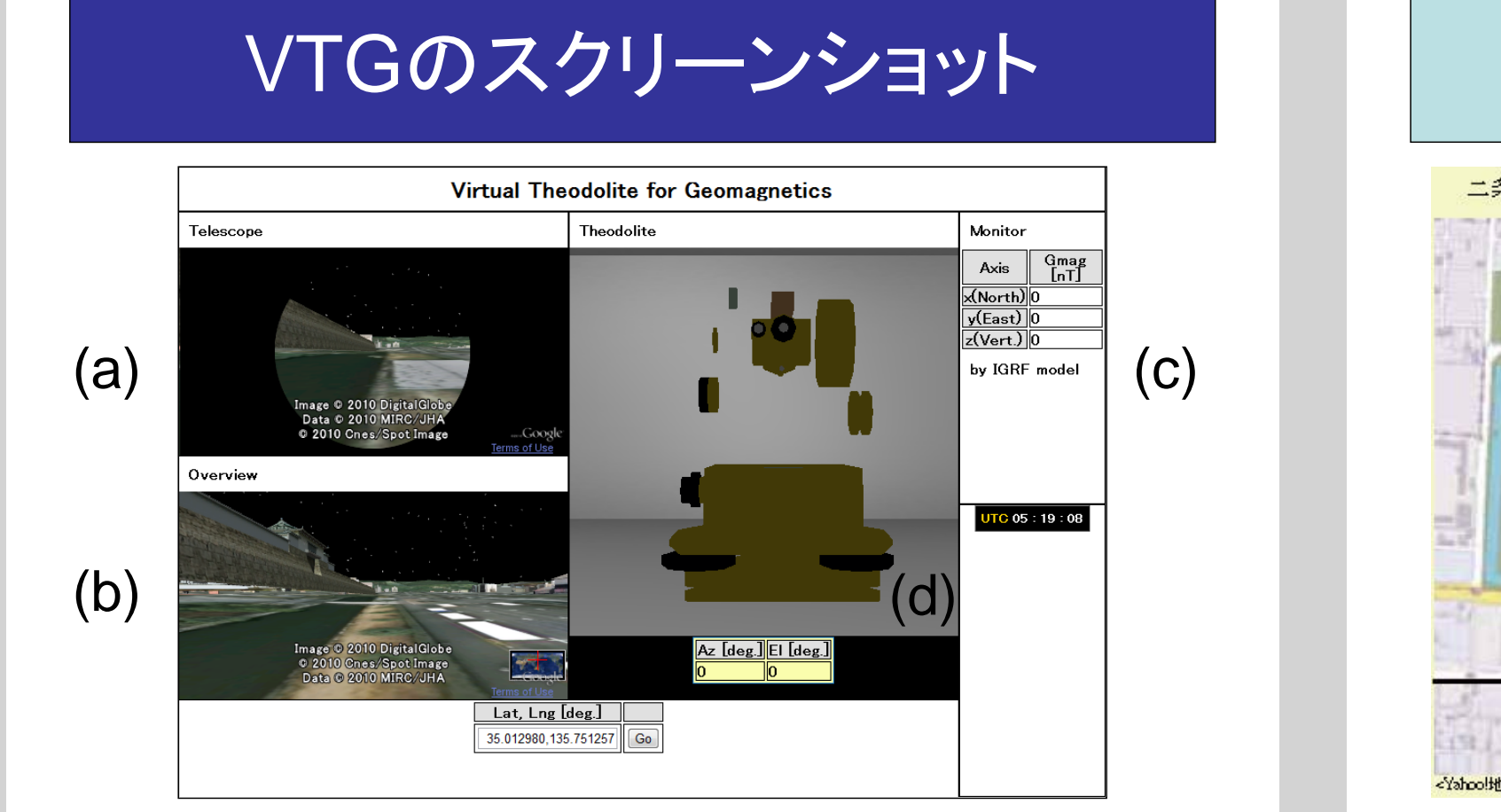

[1] Web Server CentOS 5.5, Httpd-2.2.3-22.el5.centos.

第128回 地球電磁気・地球惑星圏学会 2010年10月30日(土)~11月3日(水) 沖縄県市町村自治会館

●2010年3月7日~11日にタイの ピマーイで実際に行った地磁気 観測所の緯度経度を入力した。

地磁気データを利用した解析を行う研究者にとって、地磁気観 測の理解は重要である。この地磁気観測の理解には、実習が効 果的であるが、大学で行われる地磁気観測の実習では、設備の 都合上、実習グループを構成して進めることとなる。この様な状況 下では、活発な学習者とそうでない学習者間の習熟度合いに差 が生じるという問題がある。現在、教育用Virtual Theodolite for Geomagnetics (VTG)は、

> [2] Main Program HTML, JavaScript, WebGL, GLGE, Google Earth API, IGRF11, PHP.

[3] Modeling Metasequoia, Vixer Motion, Google Sketchup, GIMP.

•地磁気の偏角、伏角の測定時 に利用した観測棟が、Google Earth上で再現されておらず、期 待したヴァーチャル観測環境は 実現していない。

## (b) Overview

\*3 <u>都市部の主要な建築物</u>は、Google Earthのユーザーらによって既に3D化されており、

• Google Earthを用いて仮想 的な建築物<sup>\*3</sup>を表示し、地磁気 の偏角、伏角の測定時の目印 に利用する。 •基準となる北極星は、Google Earth上に模擬される。

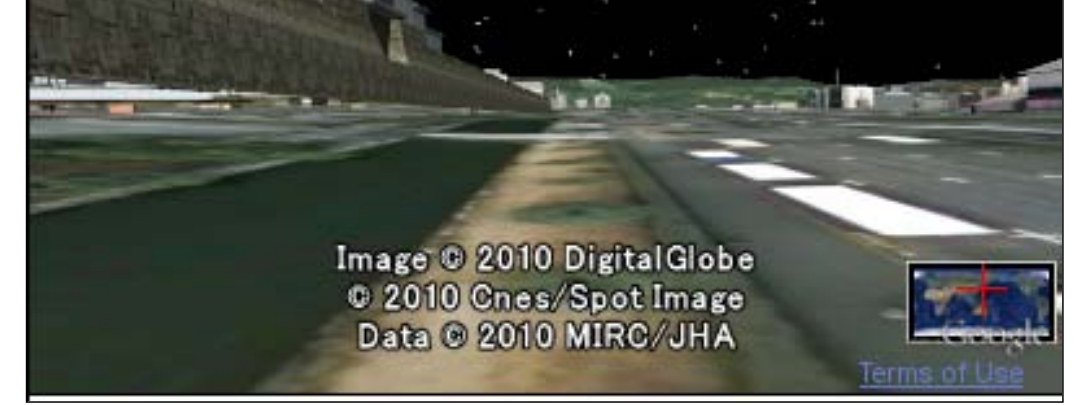

(4) Theodolite キーボードとマウス操作で、 TheodoliteのAzimuthと Elevationが変化し、それに (1),(2),(3)が追随する。

•ブラウザ上の任意の仮想地 磁気観測所において、各学 習者自身が設備や利用時間 等の制約無しに地磁気観測 シミュレーションを実行できる 点、

において優位である。

(a) Telescope

•Google Earthを用いて任意

の時刻における仮想的な星空

を表示し、望遠鏡の視野をシミ

ュレートしている。

衛星写真がテクスチャマッピングされている。

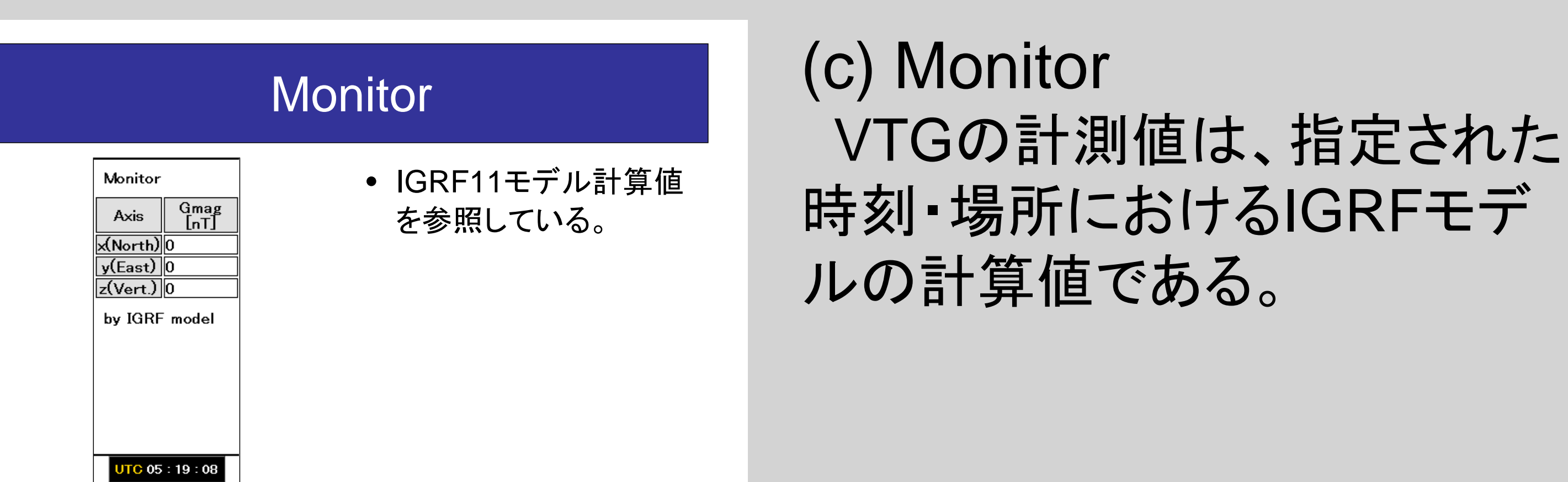

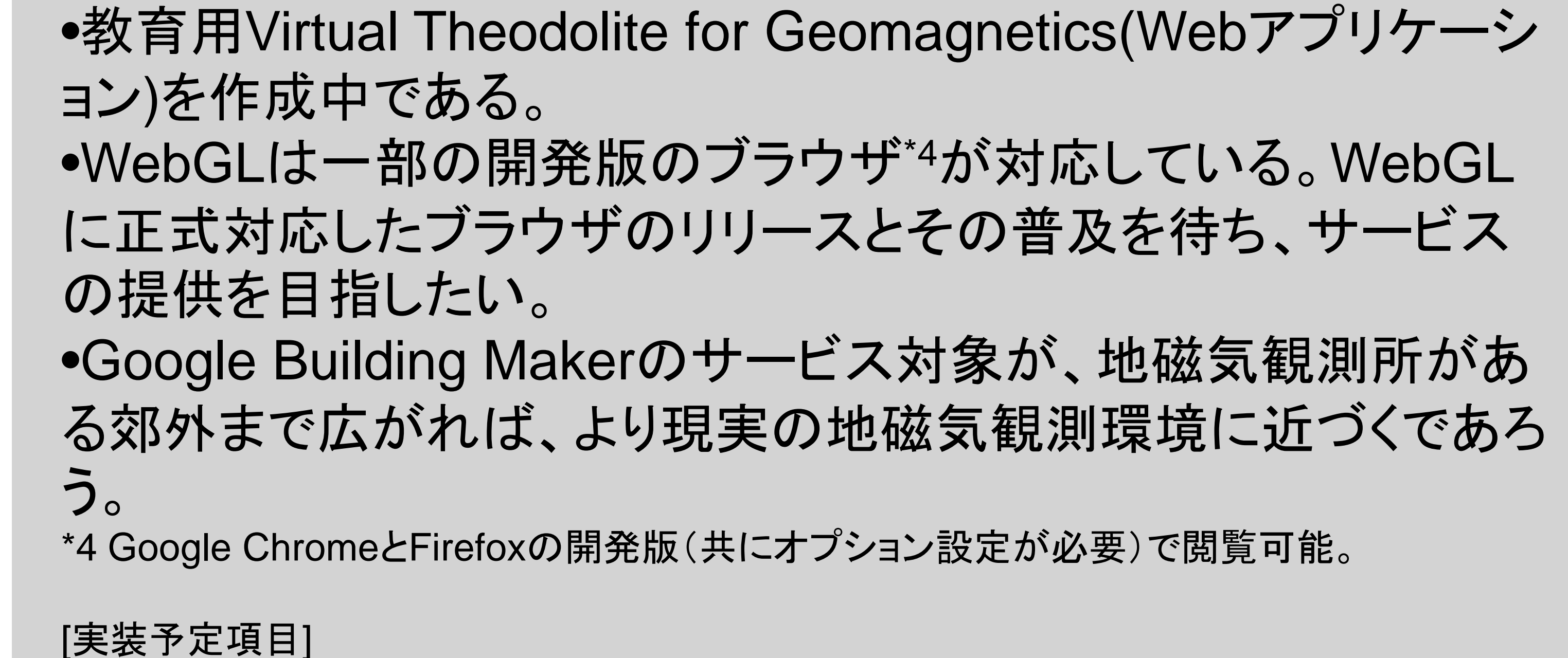

•VTG上でヴァーチャル磁力線の可視化を行う。 •セオドライトのつまみ類の実装を進める。

地磁気観測実習上の問題点

ヴァーチャル・セオドライト

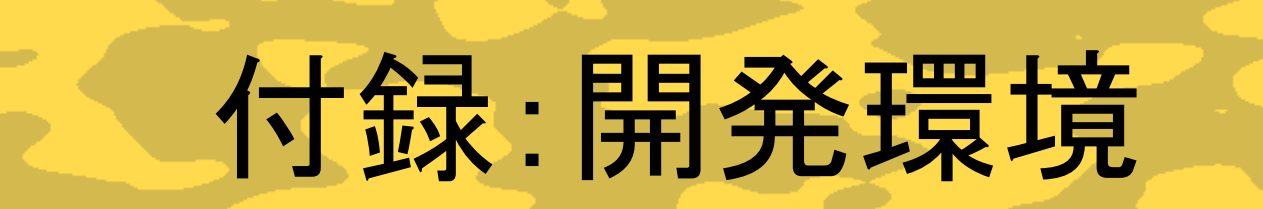

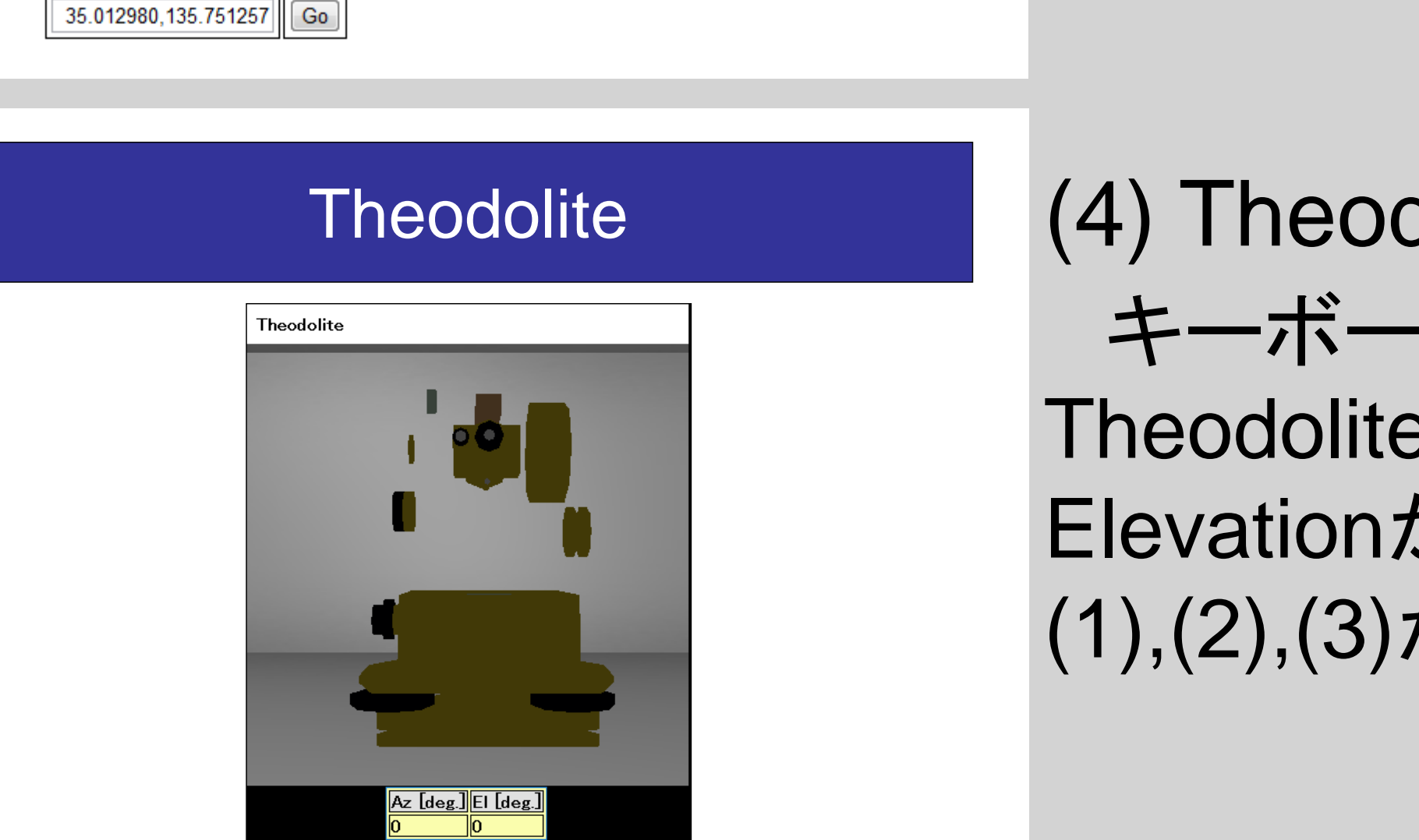

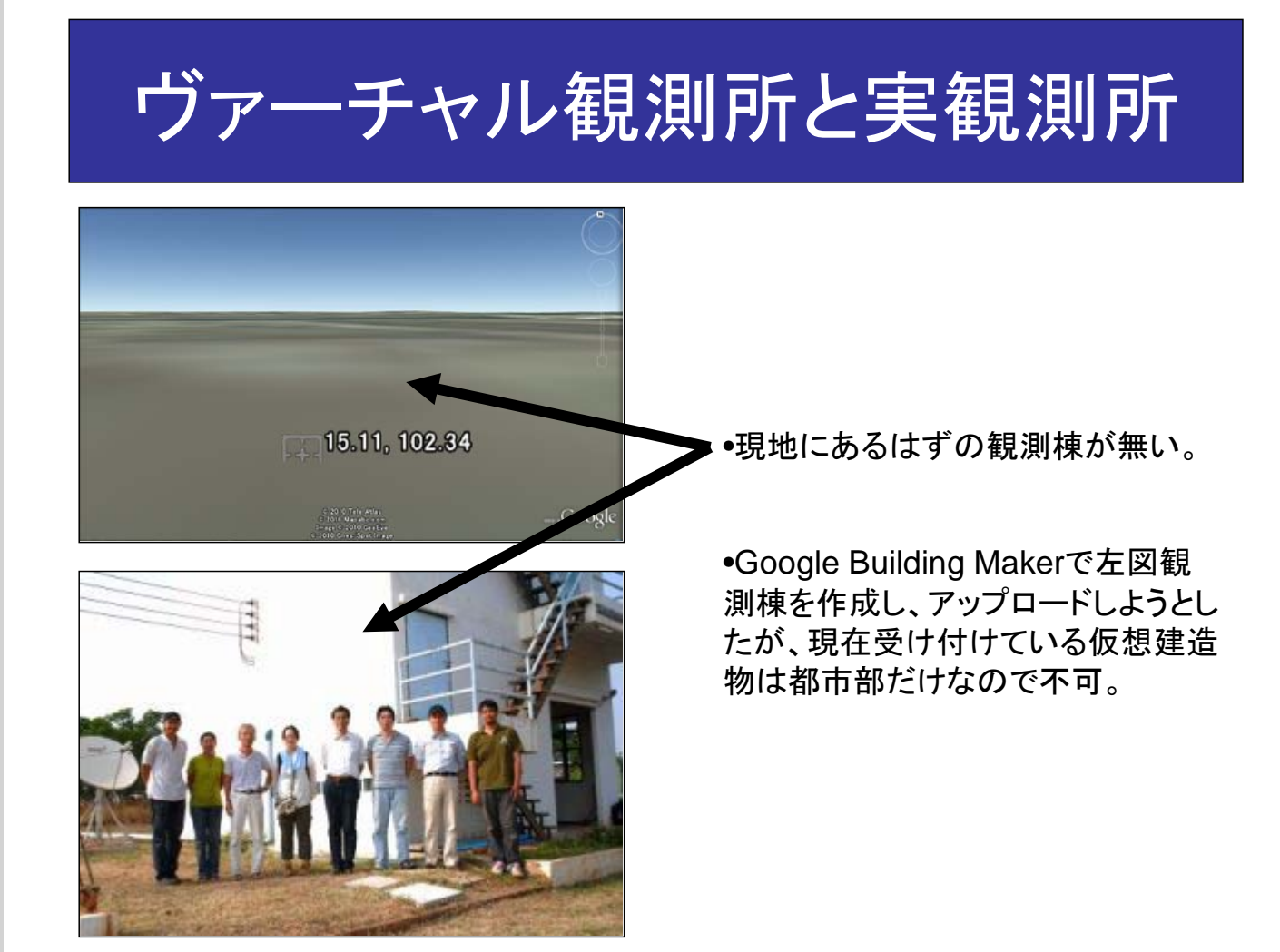

まとめと課題

ヴァーチャル観測所と実観測所の相違点

エレベーションを変えることで、天頂を見ることも可能。

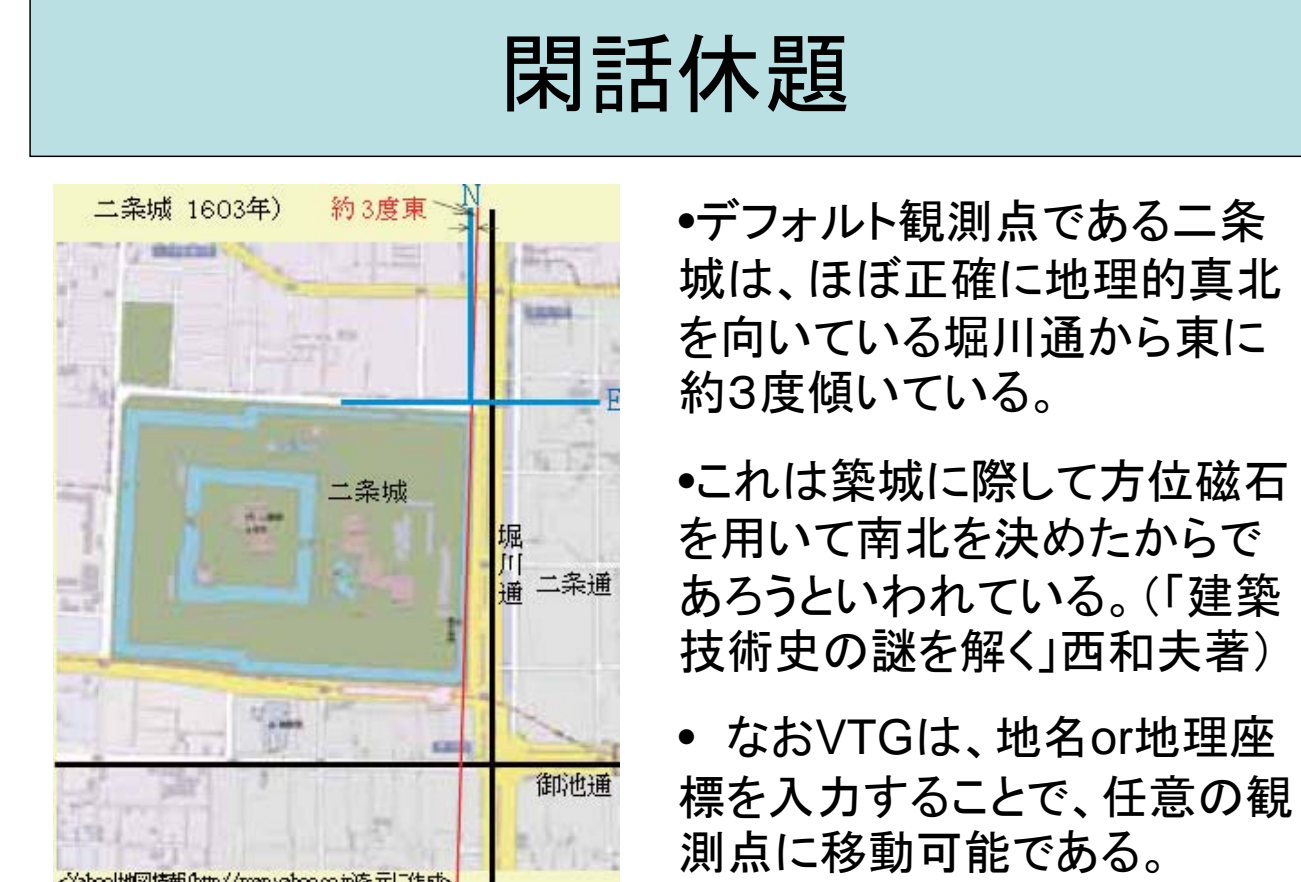